# Руководство по установке ПО Petrovision

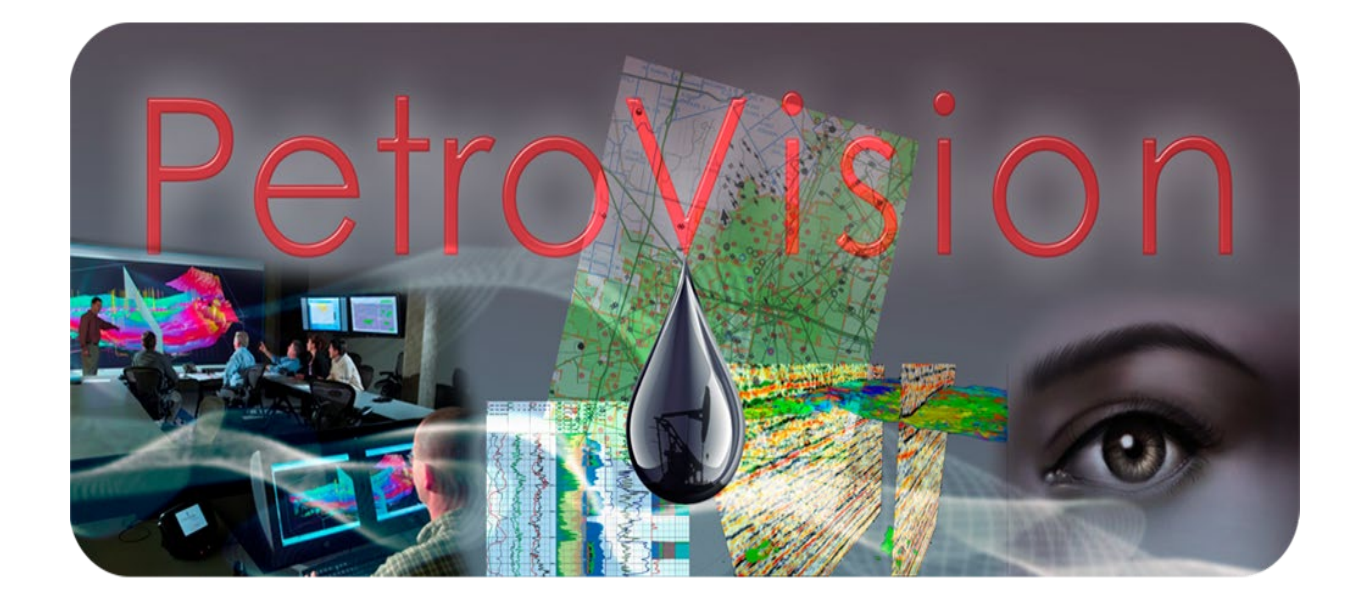

**© Геолидер, 2020**

#### Оглавление

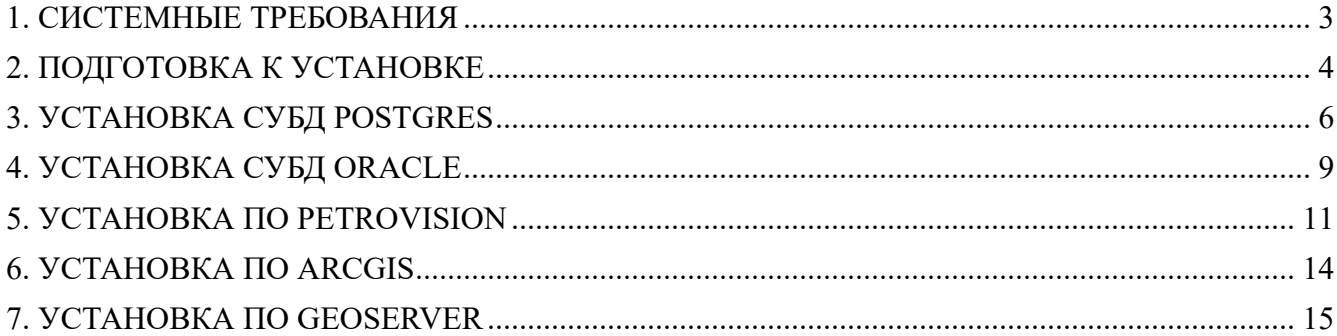

#### <span id="page-2-0"></span>**1. СИСТЕМНЫЕ ТРЕБОВАНИЯ**

На сервере должна быть настроена и включена сеть, для организации работы сервисов (ГИС, application).

Должны быть свободными и открытыми порты weblogic ( по умолчанию 7001), glassfish (8090), geoserver (8070, 6445), arcgis server (6080, 6443), oracle (1521), postgresql (5432).

Для доступа к серверным приложениям должен быть соответствующим образом настроен firewall ( открыты порты или отключен).

Требуется свободное место на диске для установки ПО: во временной директории /tmp не менее 1.5GB, для arcgis – 3.3GB, geoserver – 500MB, oracle, postgres - с учетом планируемого использования и объема загружаемых данных ( для демо установки 2.5GB). Для ПО pvision (Petroviz, PV III) – 7.5GB.

Установку необходимо производить под суперпользователем системы (root) и с зачитыванием переменных окружения (su - ).

Устанавливать ПО можно на разные сервера, для распределения вычислений (например, на один сервер устанавливается ГИС, на другой СУБД, на третий приложения).

### <span id="page-3-0"></span>**2. ПОДГОТОВКА К УСТАНОВКЕ**

Комплект ПО поставляется на диске или в виде ISO образа. Примонтировать ISO образ можно командой из под пользователя root

mount -o loop /путь до образа /точка монтирования

Далее необходимо зайти на диск, куда вы его примонтировали, и выполнить установку необходимых пакетов. Для этого необходимо выполнить команду из под пользователя root

./install\_package.sh

Должны быть подключены репозитории yum для автоматической установки.

Затем запустите установку из под пользователя root

su -

./run\_INSTALL.sh

Перед Вами появится окно установки:

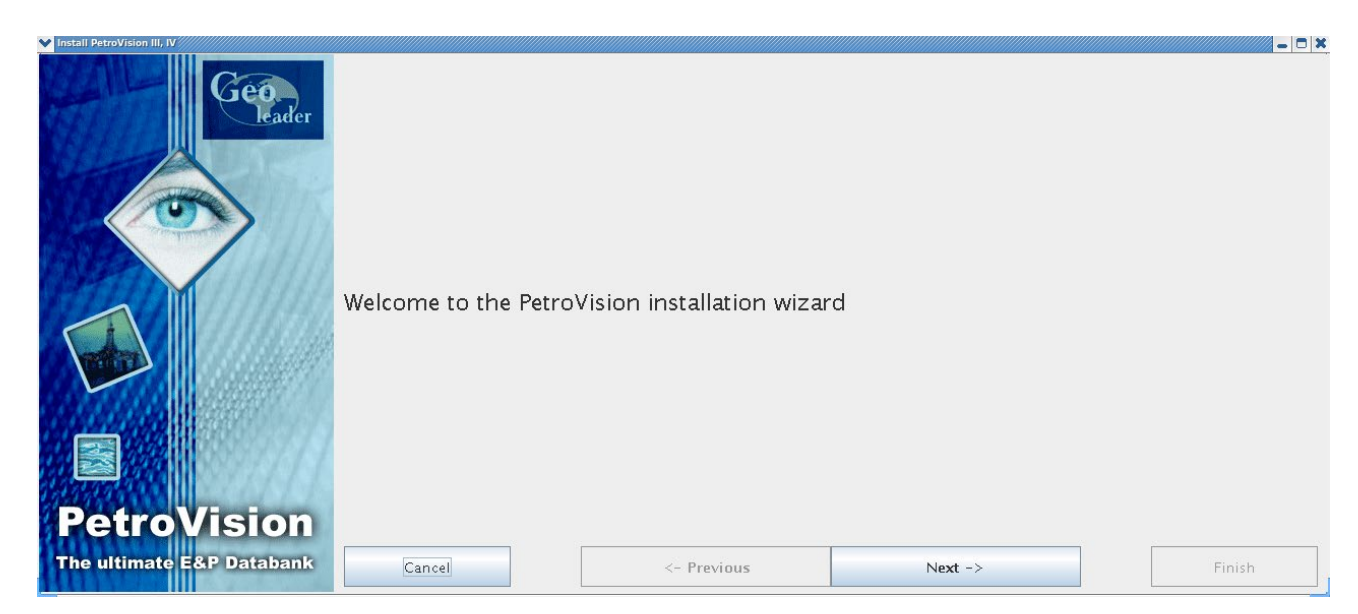

Нажмите кнопку Next для продолжения. В появившемся окне выберите компоненты для установки: Postgres, Oracle, Petrovision, Arcgis Server, Geoserver.

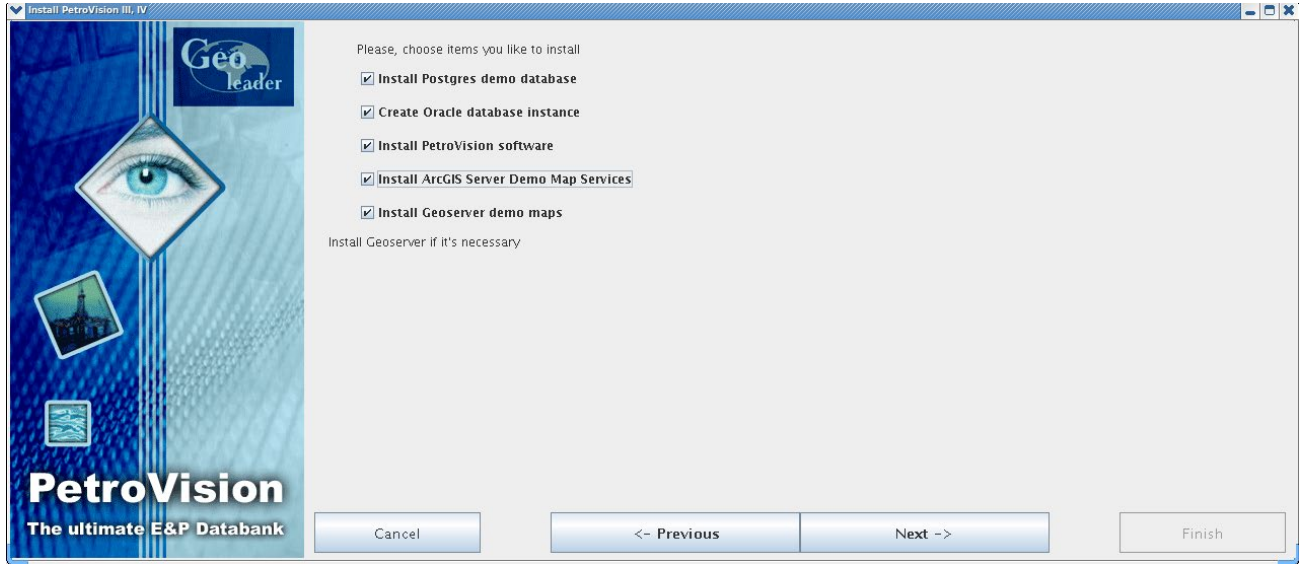

Устанавливать ПО можно как отдельными компонентами, так и все сразу, в зависимости от потребности пользователей, схемы размещения на серверах и приобретенной лицензии.

#### <span id="page-5-0"></span>**3. УСТАНОВКА СУБД POSTGRES**

Устанавливается СУБД postgresql версии 9.4.8. При установке необходимо выбрать следующие пункты: устанавливать только софт, создать экземпляр базы, импортировать DEMO дамп, установить DEMO данные (данные для работы с картами и другие). Так же есть пункты, для указания размещения ГИС серверов ArcGIS и Geoserver (при их отдельной установке).

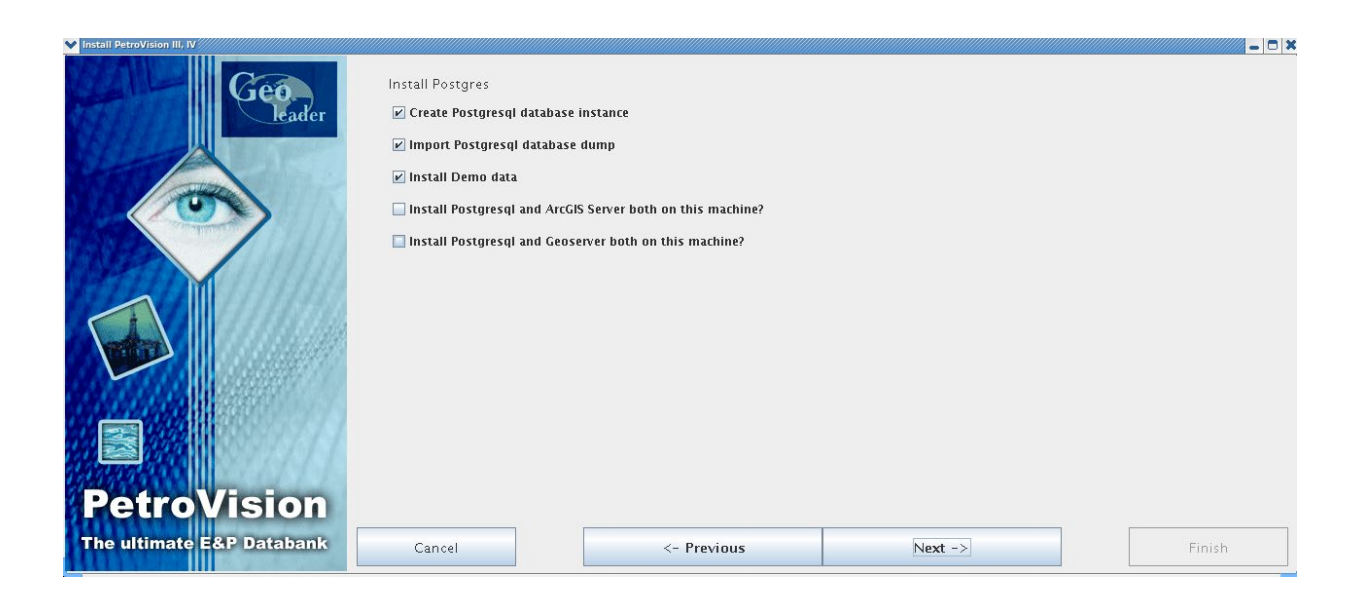

Далее необходимо указать имя базы и место, где будет развернут кластер баз данных, все базы будут храниться в этой директории.

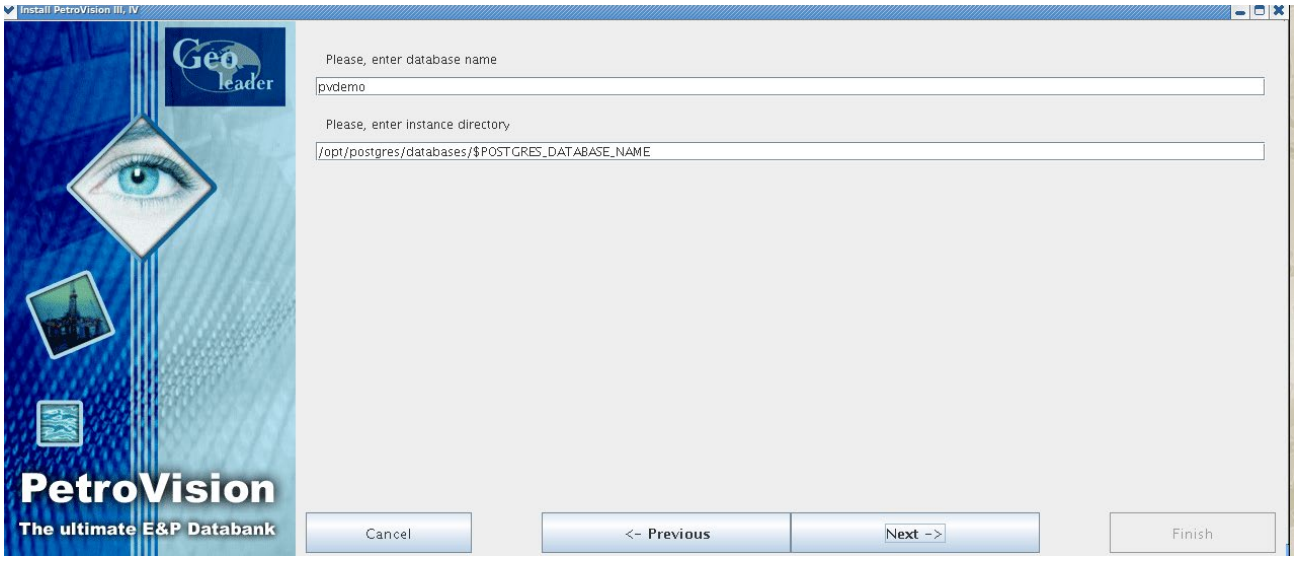

Укажите, имя файла дампа (по умолчанию postgres\_demo.tar.gz, при другом дампе выберите другой файл) и имя базы, из которой будет происходить импорт

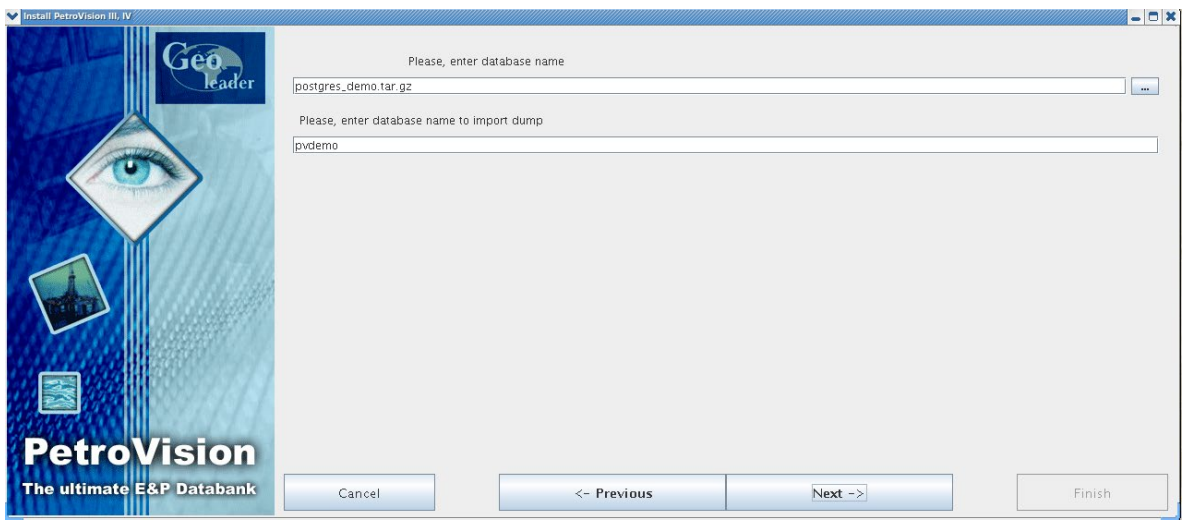

Далее необходимо указать имя базы, в которую будет происходить импорт дампа

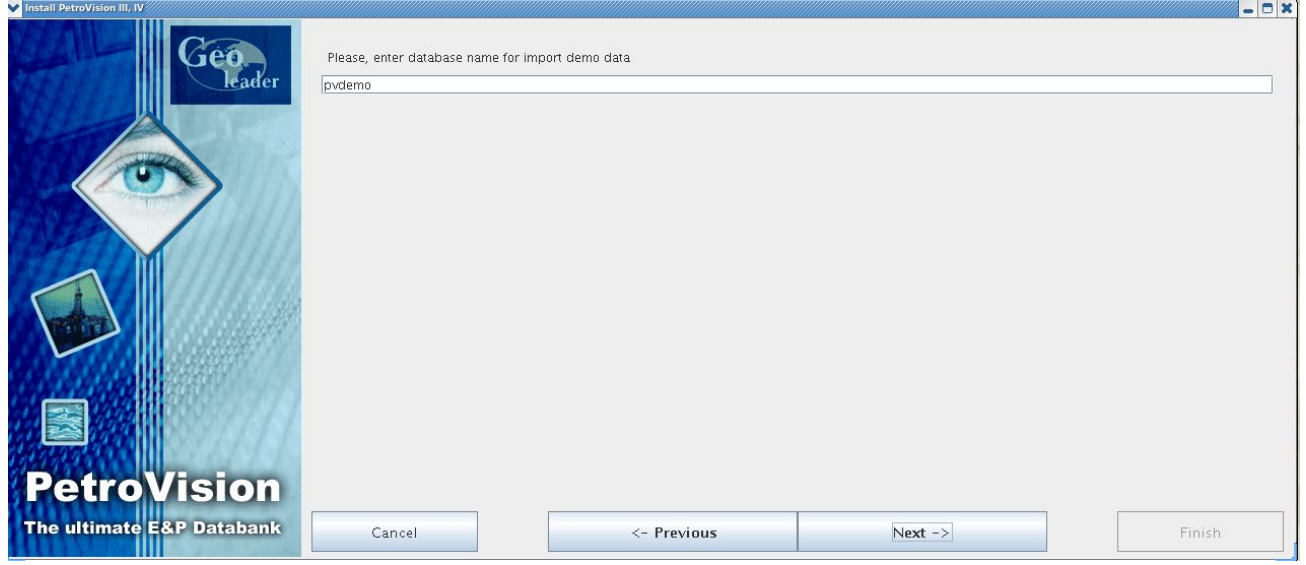

Далее нужно указать имя хоста на котором, установлен arcgis server, если он не устанавливается на эту же машину.

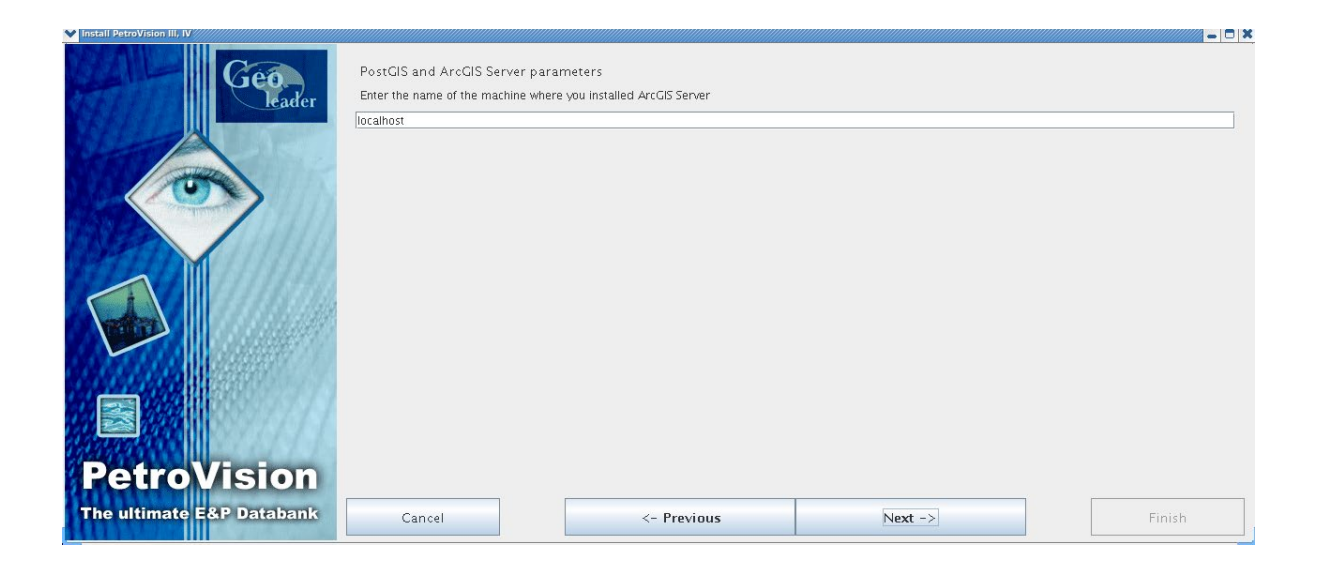

А также параметры подключения к geoserver, имя хоста и порт.

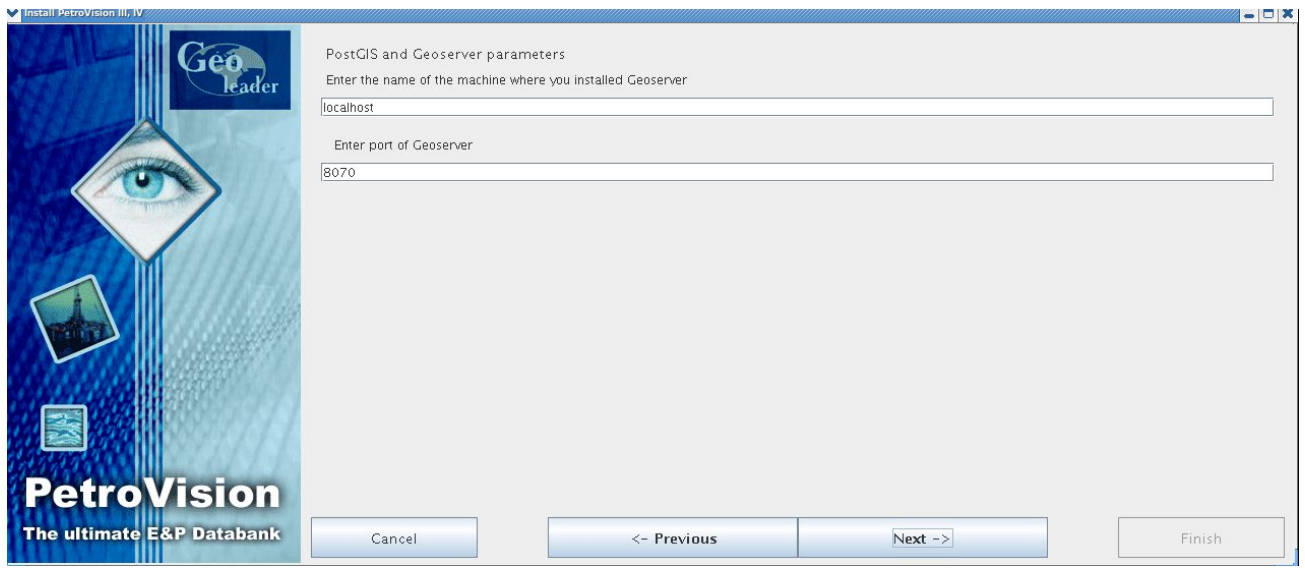

## <span id="page-8-0"></span>**4. УСТАНОВКА СУБД ORACLE**

Устанавливается СУБД Oracle версии 11.2.0.4.

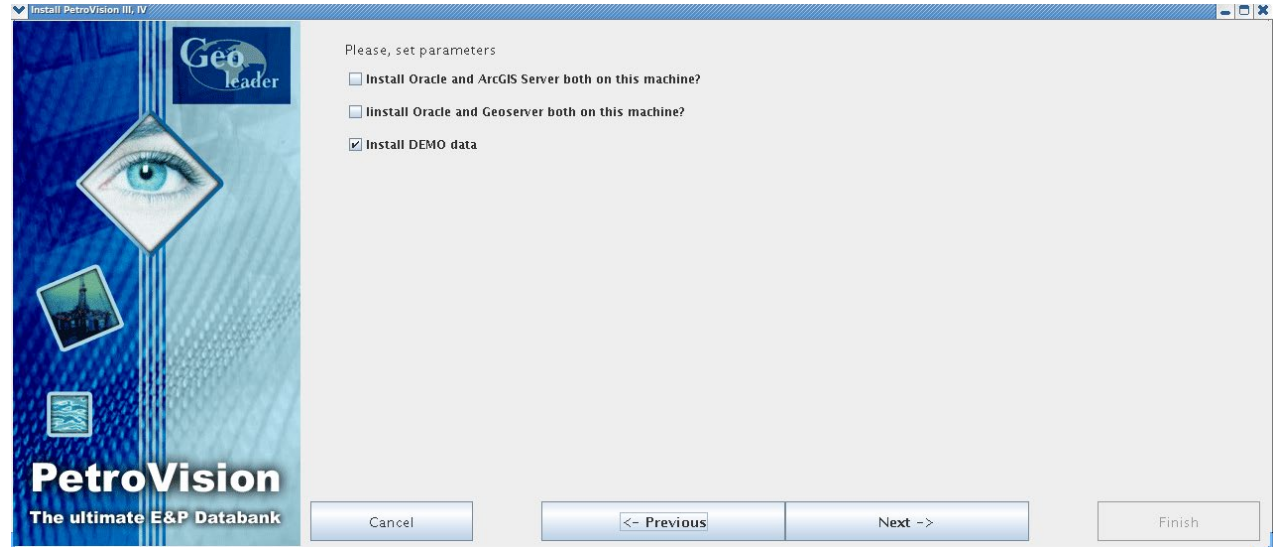

Далее укажите имя хоста, где установлен arcgis server.

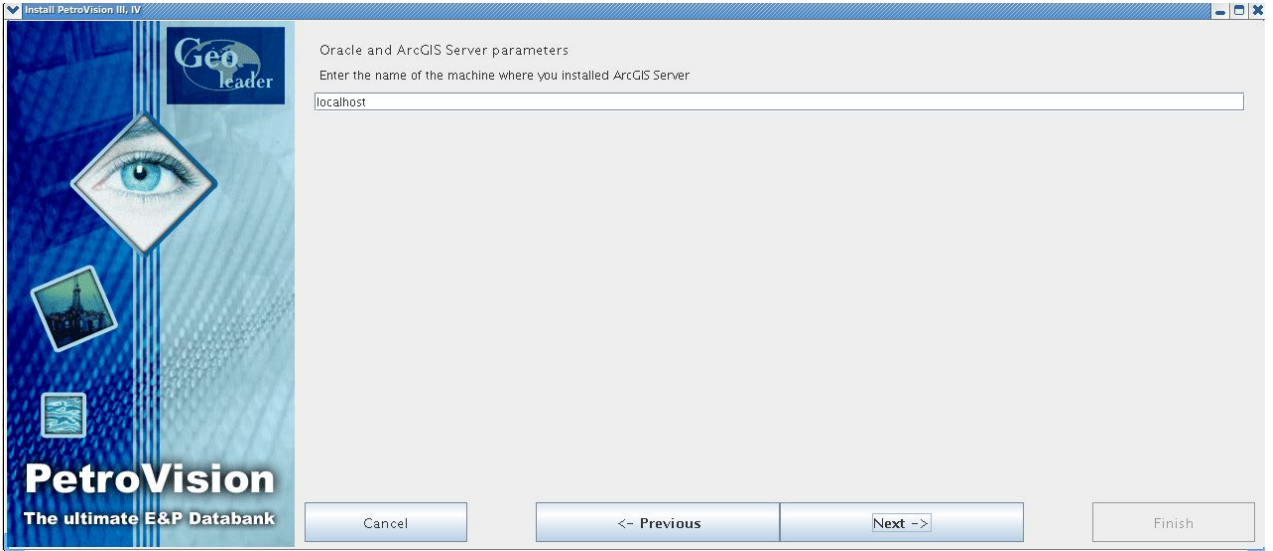

Укажите имя хоста, где установлен geoserver и порт, по которому к нему обращаться.

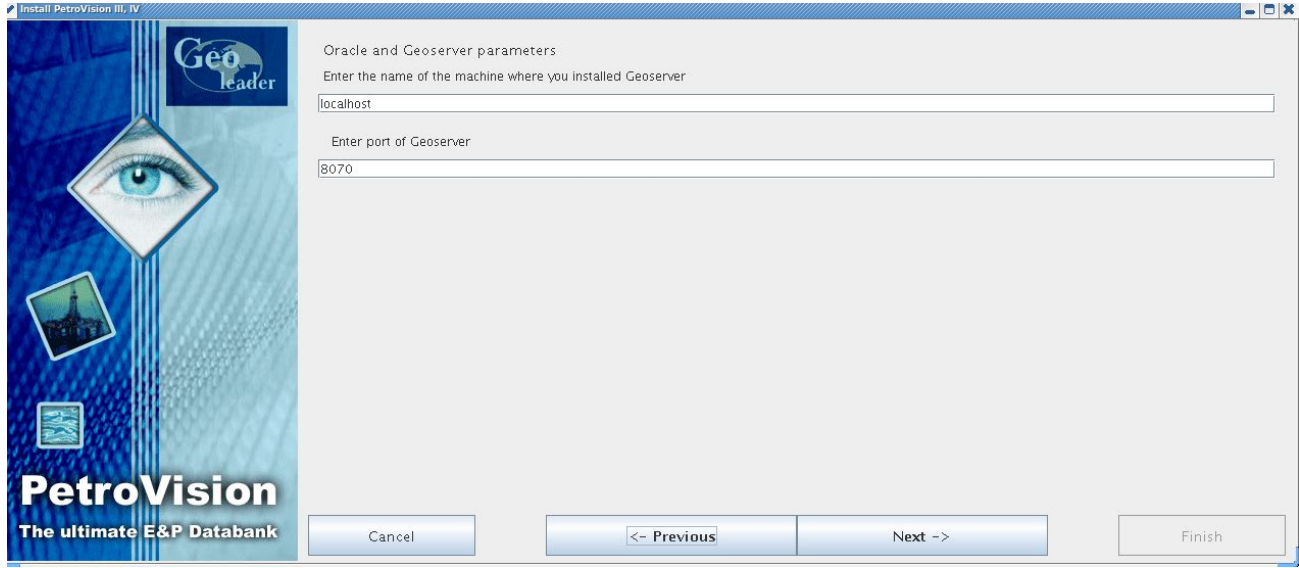

Далее выберите пункты создавать экземпляр базы и установку демо карт.

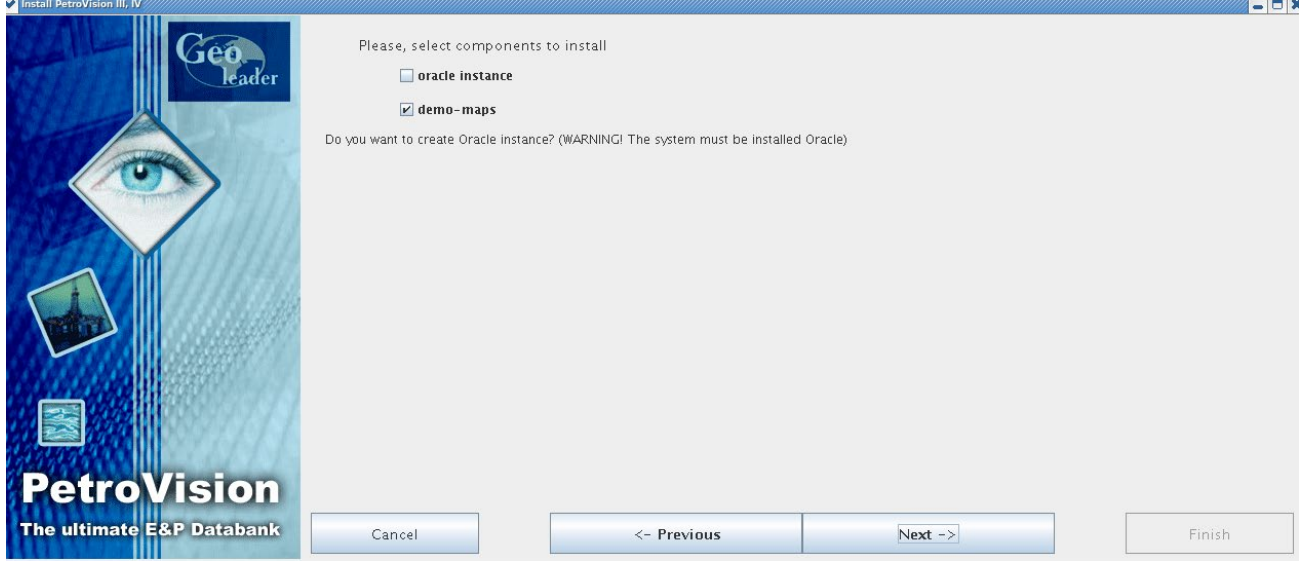

#### <span id="page-10-0"></span>**5. УСТАНОВКА ПО PETROVISION**

Установка пакета приложений банка данных геологоразведки PetroVision. В меню выберите компоненты установки: Базовый софт, PetroVision IV на основе Weblogic App Server.

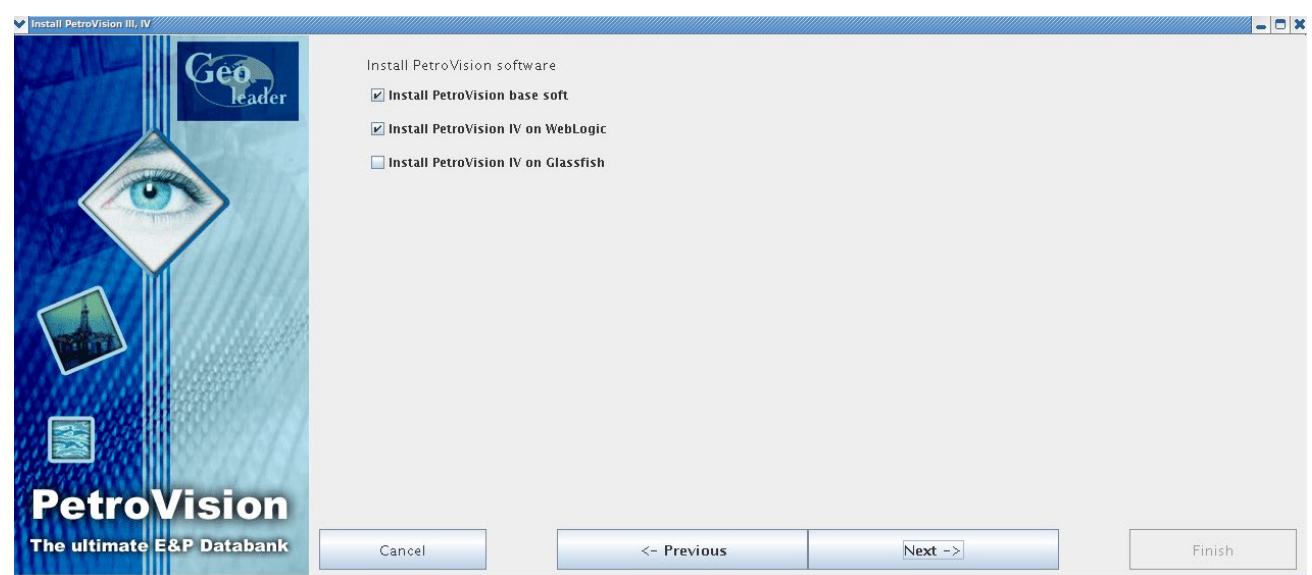

Далее необходимо указать имя пользователя, который будет создан в системе и из под него будут запускаться рабочие процессы. Домашнюю директорию пользователей директорию установки ПО.

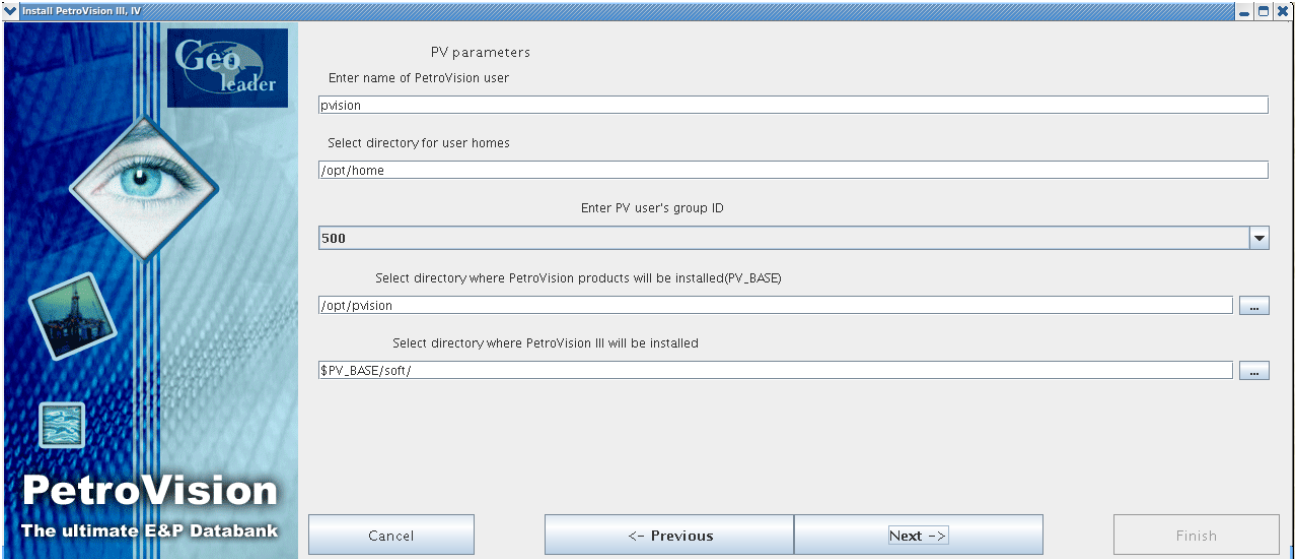

Укажите язык интерфейса, цветовую схему шрифты.

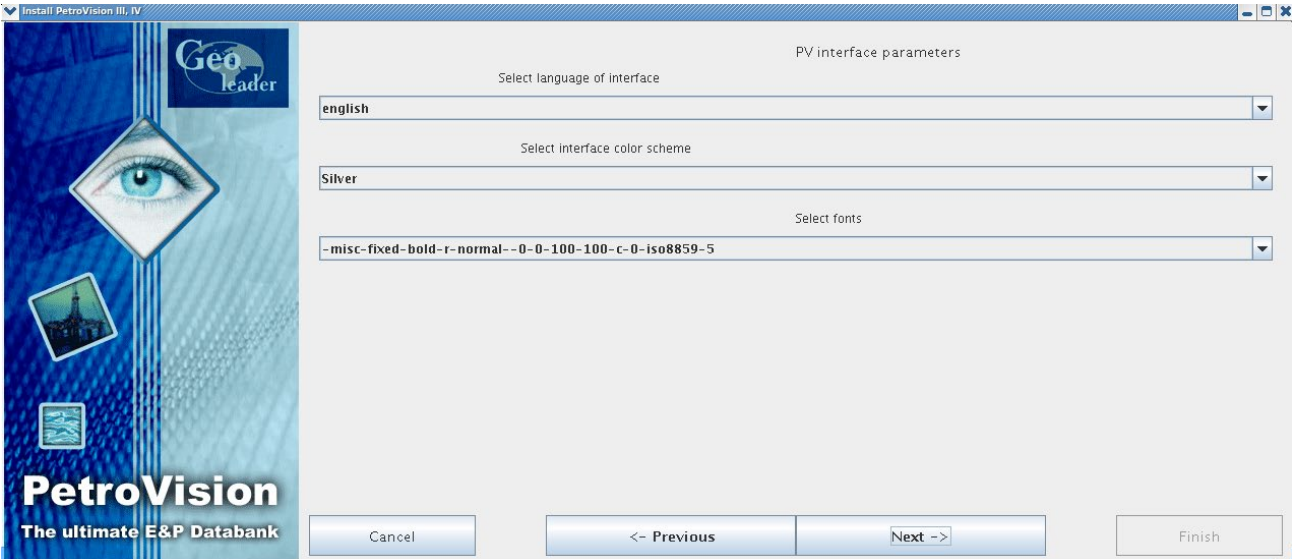

Определите лицензию, которая будет использоваться: локальную или flexlm.

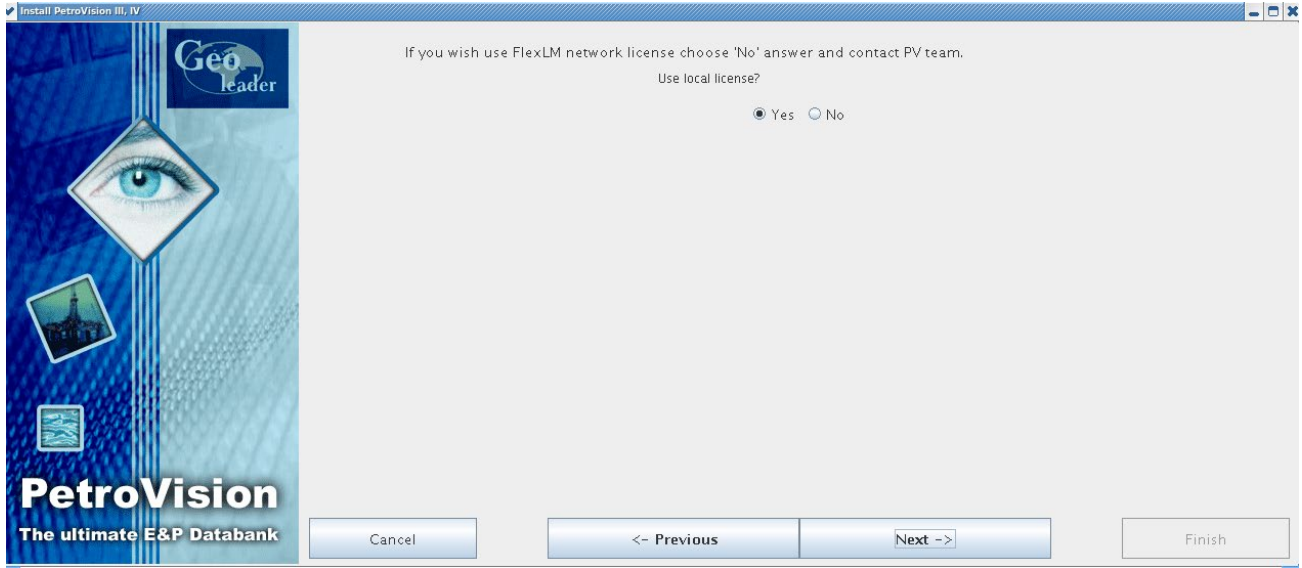

Далее задайте запуск лаунчера приложений после установки ПО.

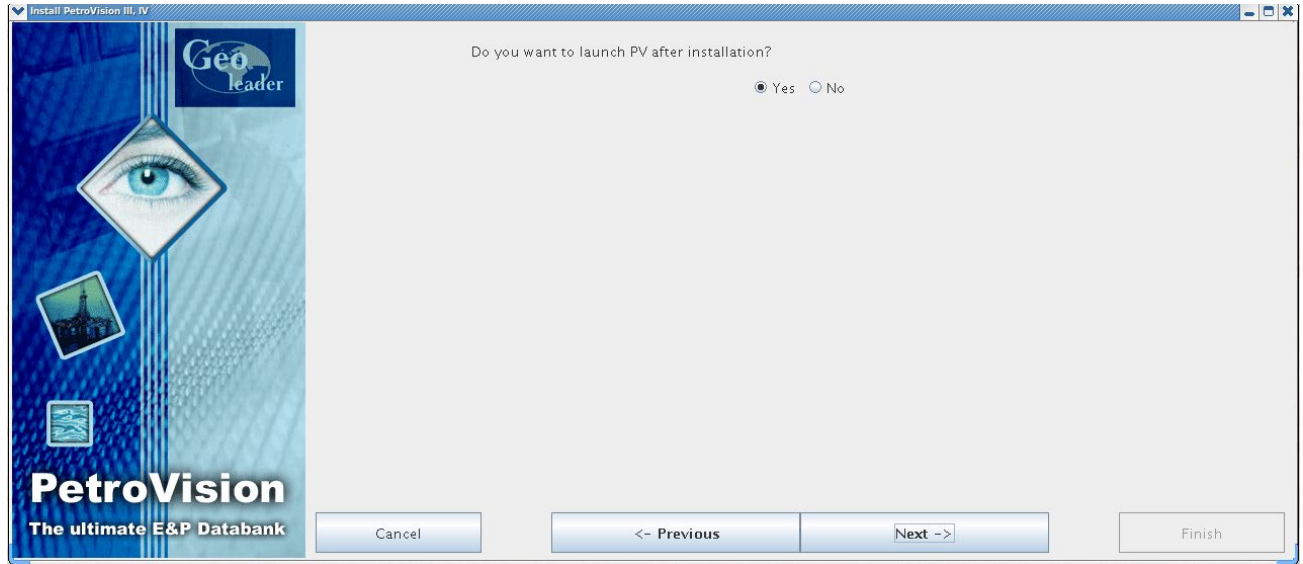

Задайте параметры установке Petroviz IV Weblogic. Директория, протокол(HTTP или HTTPS) порт, на котором приложение будет работать и web-путь, на котором приложение будет развернуто.

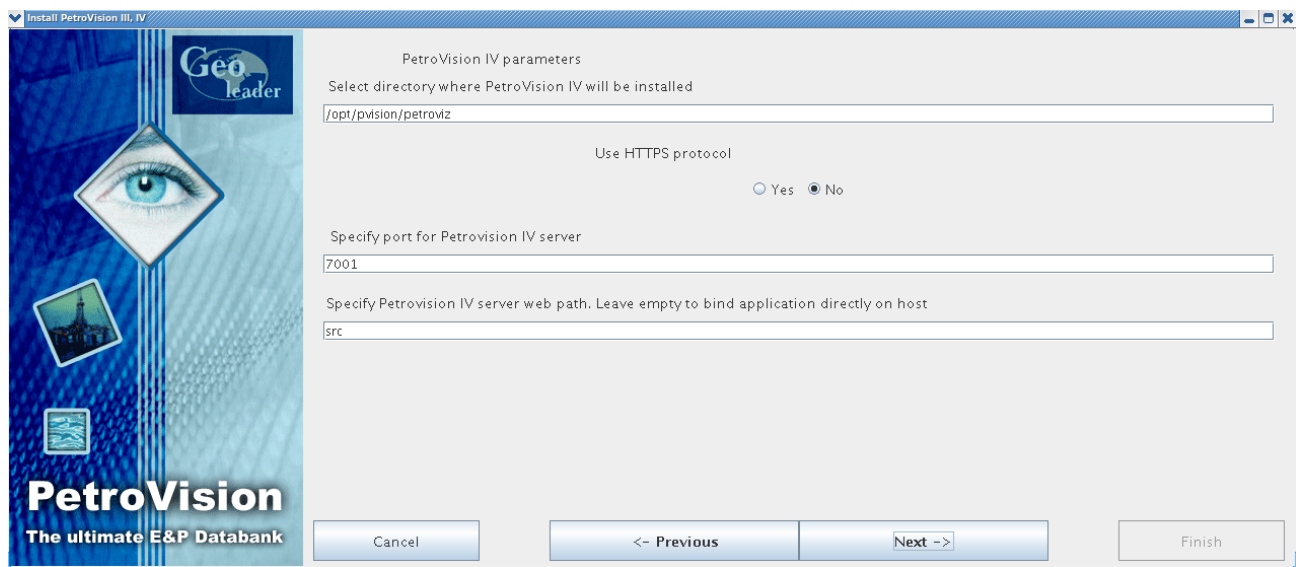

#### <span id="page-13-0"></span>**6. УСТАНОВКА ПО ARCGIS**

Установка серверной геоинформационной системы ESRI ArcGIS Server 10.3. При установке необходимо выбрать директорию, в которую будет установлен ArcGIS Server. По умолчанию устанавливается в папку /opt/arcgis. Так же при установке будут созданы DEMO сервисы для демонстрации Petroviz: WorldMap, WorldMap\_export, WorldBase, DEMO, DEMO\_export, DEMOArcPostgis, будут запущены сервисы геометрии и сервис печати в синхронном режиме. Позже необходимо будет зайти и поменять тип его работы на асинхронный. Для работы сервера в системе будет создан пользователь arcgis, из под которого ПО будет запускаться.

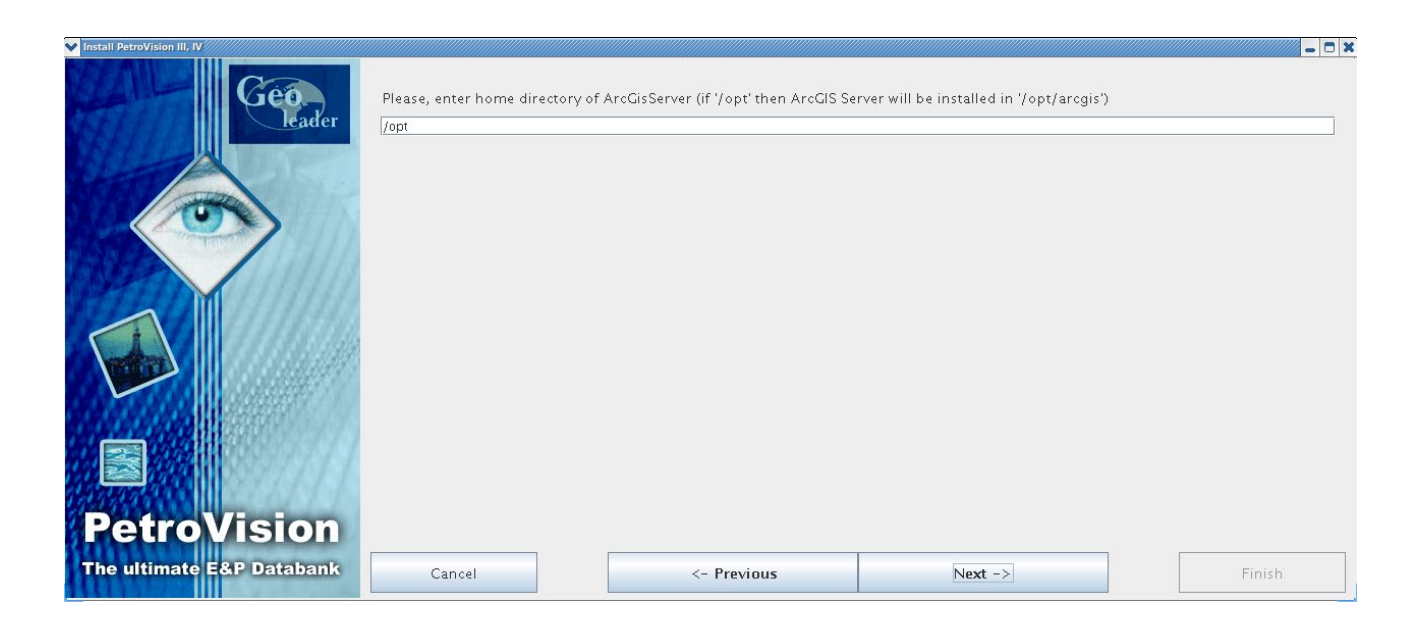

### <span id="page-14-0"></span>**7. УСТАНОВКА ПО GEOSERVER**

Установка свободной (opensource) серверной ГИС Geoserver версии 2.10.1. При установке необходимо указать место установки, значение переменной JAVA\_HOME(Необходима версия 1.8, устанавливается при установке пакетов). Порты для работы через HTTP, HTTPS(должны быть свободны), и имя пользователя, который будет создан в системе, из под которого будут запускаться сервисы.

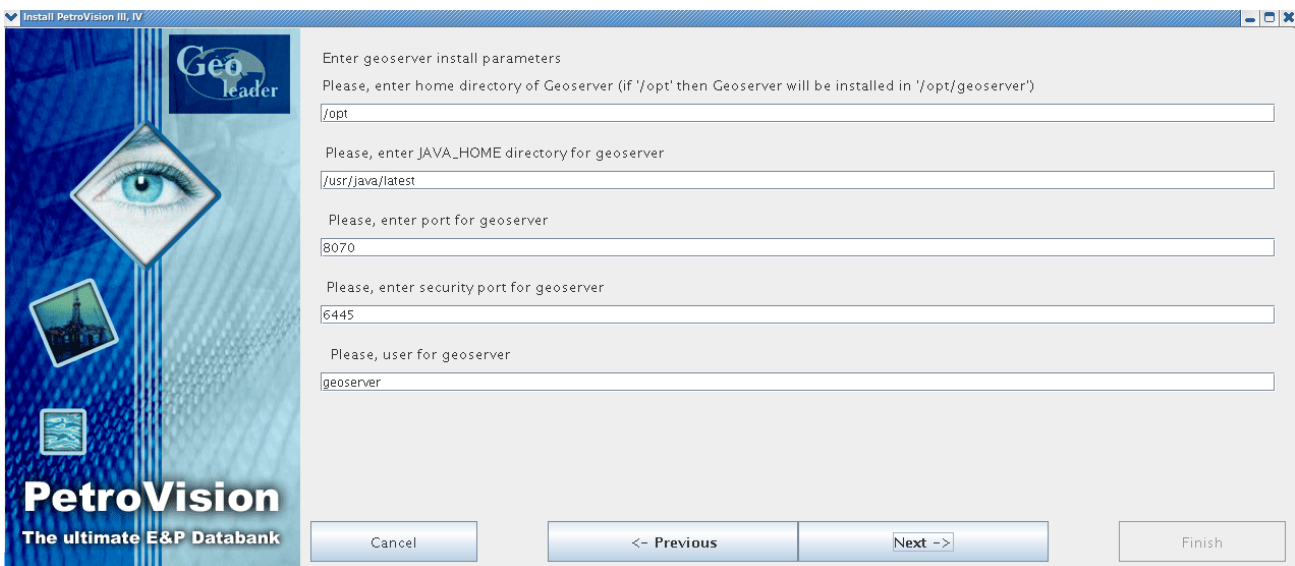

Далее необходимо указать параметры подключений к базам данных, необходимые для работы DEMO карт, поставляемых с дистрибутивом. Это хост, имя базы и порт для подключения к СУБД oracle и postgres.

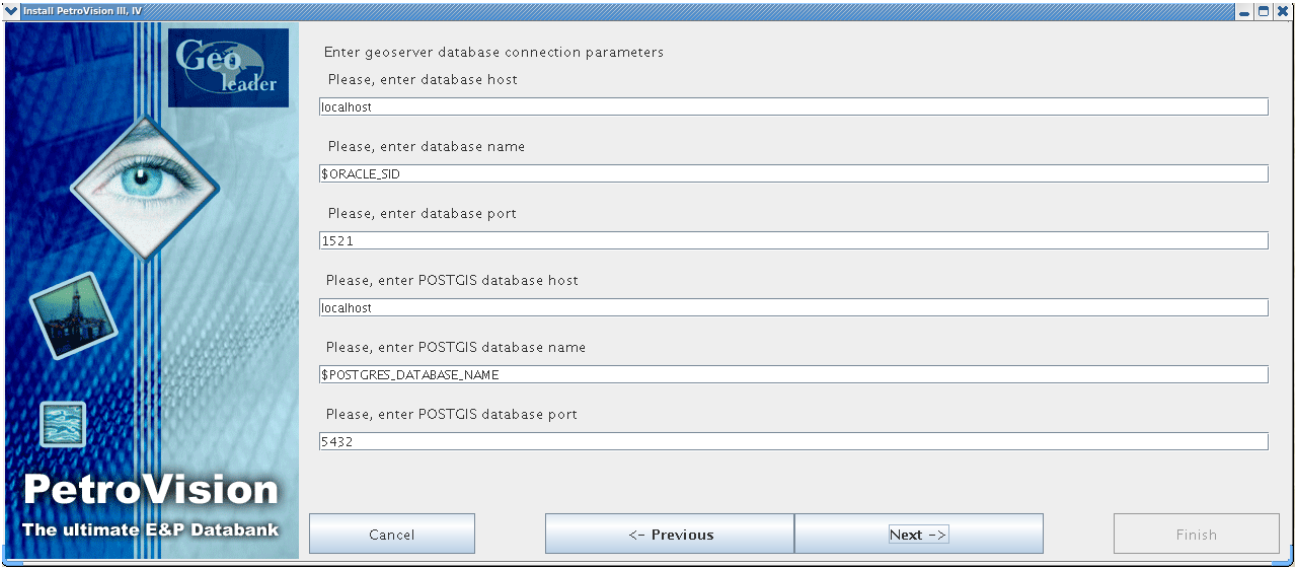